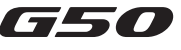

HECA

ŢΈ

7.1 SURROUND SOUND USB GAMING HEADSET Quick Start Guide

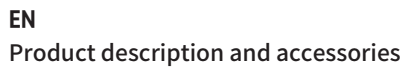

Note:

• Images are for illustrative purposes only and may differ from the actual product.<br>• For the need of technical improvement and system upgrade, information and<br>• specifications contained herein may be slightly different fr If any difference is found, the actual product prevails.

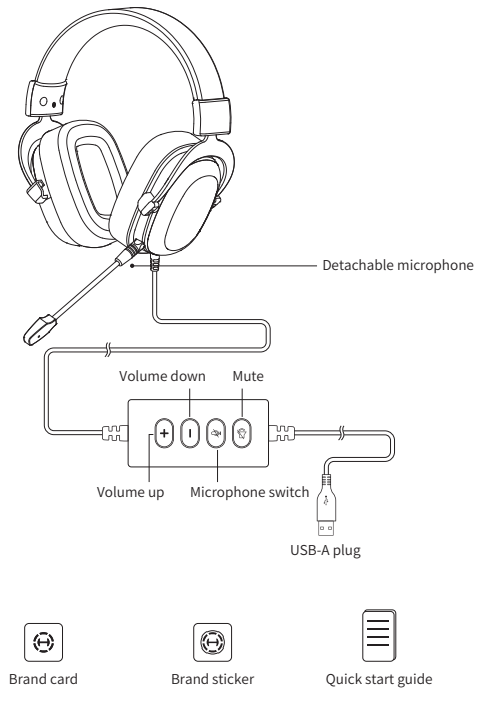

- Please log in HECATE home page website: www.hecategaming.com to<br>download software of G50, find the "setup.exe" file, and install the HECATE<br>software (Windows 7 or later systems supported);
- Please follow the instructions to complete the installation.

### Connection

Insert the USB-A plug into a device and the headset is ready to use.

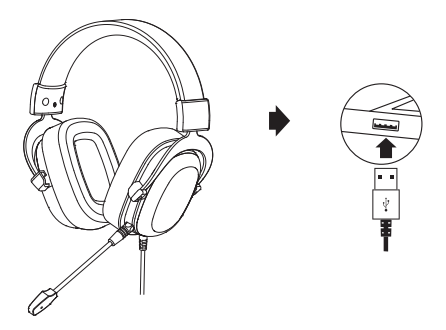

### Installation of the sound effect adjustment software

For more information, please visit our website:

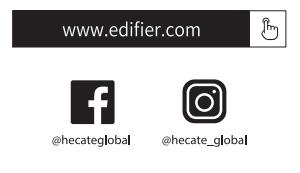

Model:EDF700002

Edifier International Limited P.O. Box 6264 General Post Office Hong Kong

www.edifier.com © 2023 Edifier International Limited. All rights reserved. Printed in China

www.hecategaming.com Designed by DONGGUAN EDIFIER ESPORTS TECHNOLOGY CO.,LTD.

### **NOTICE**

For the need of technical improvement and system upgrade, information contained herein may be subject to change from time to time without prior notice.<br>Products of EDIFIER will be customized for different applications. Pictures and<br>illustrations shown on this manual may be slightly different from actu If any difference is found, the actual product prevails.

## **ES** Descripción de producto y accesorios

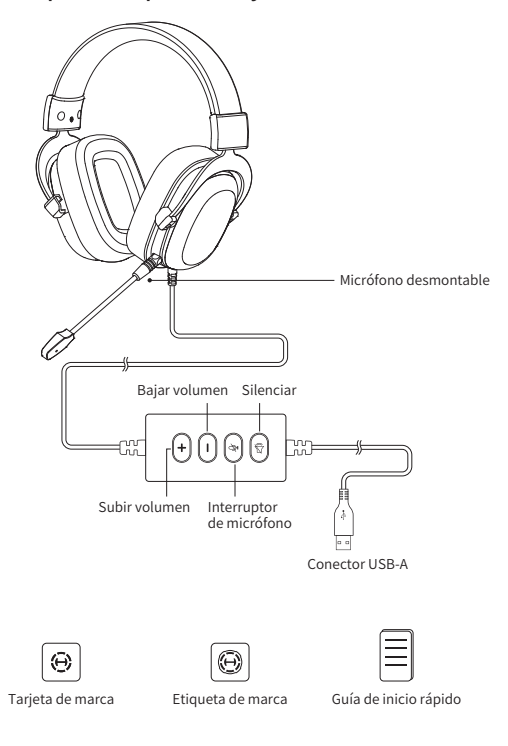

- Nota: Las imágenes aparecen con un fin meramente ilustrativo y pueden variar del
- producto final.<br>• Por motivos de mejora técnica y actualización del sistema, la información y<br>• especificaciones aquí contenidas pueden ser ligeramente distintas al<br>• producto real. Si se encuentra alguna diferencia, preva

### Conexiones

Inserte el conector USB-A en un dispositivo y los auriculares estarán listos para usarse.

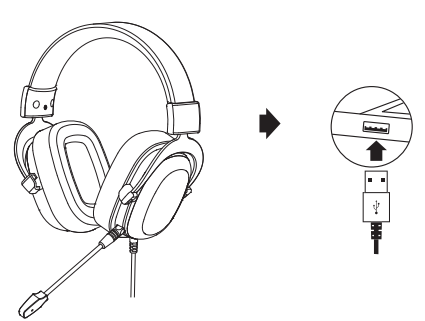

### Instalación del software de ajuste de efectos de sonido

- Acceda al sitio web de HECATE: www.hecategaming.com para descargar el<br>software de G50, localice el archivo "setup.exe" e instale el software HECATE<br>(Sistemas Windows 7 o posteriores soportados);<br>• Siga las instrucciones
- 

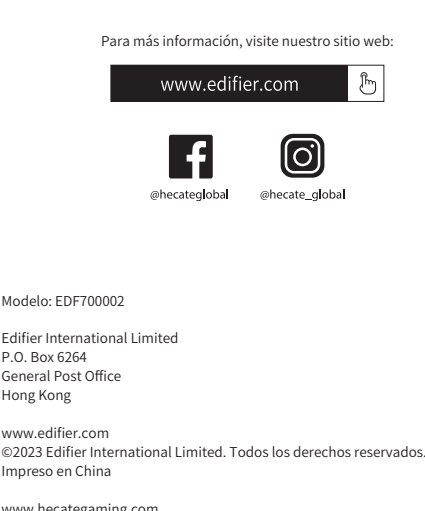

www.hecategaming.com Designed by DONGGUAN EDIFIER ESPORTS TECHNOLOGY CO.,LTD.

Hong Kong

NO I I-ICACION:<br>Debido a la necesidad de mejorar técnicas y actualizaciones del sistema, la<br>información aquí contenida puede estar sujeta a cambios ocasionalessinprevio<br>aviso.<br>Los productos EDIFIER se personalizan para dis

imágenes e ilustraciones mostradas en este manual pueden serligeramente distintas del producto real. Si se encuentra alguna diferencia, prevalece el producto real.

# **PT** Descrição do produto e acessórios

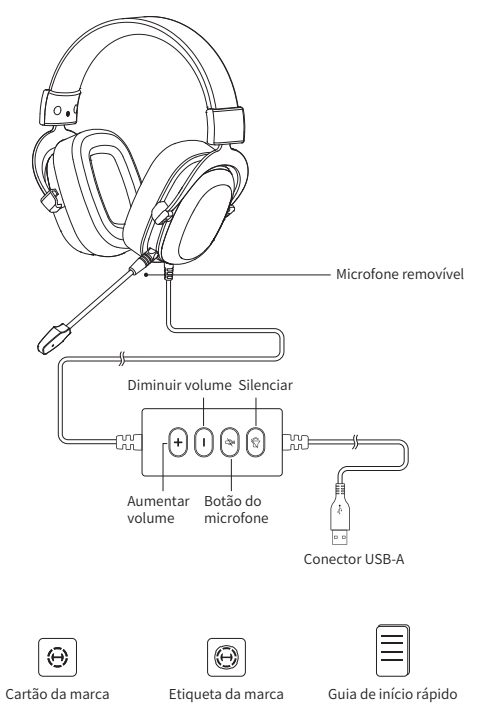

- 
- Nota:<br>
 As imagens são apenas ilustrativas e podem diferir do produto real.<br>
 Para a necessidade de melhoramento técnico e atualização do sistema,<br>
as informações e especificações aqui contidas podem ser ligeiramente<br>
di

## Ligações

Insira o conector USB-A ao dispositivo, e o fone de ouvido está pronto para uso.

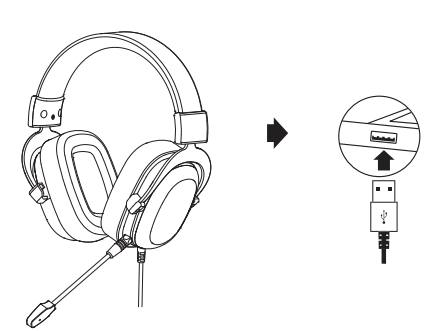

### Instalação do software de ajuste de efeito sonoro

• Inicie sessão no website HECAI E: www.hecategaming.com para transferir o<br>software de G50, localize o ficheiro "setup.exe" e instale o software HECATE<br>(Compatível com Windows 7 ou sistemas posteriores);<br>• Siga as instruçõ

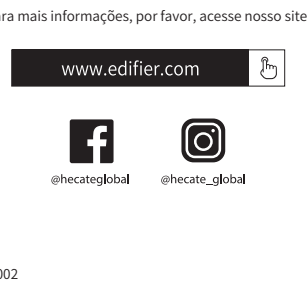

Modelo: EDF700002

Edifier International Limited P.O. Box 6264 General Post Office Hong Kong

www.edifier.com ©2023 Edifier International Limited. Todos os direitos reservados. Impresso na China

www.hecategaming.com Designed by DONGGUAN EDIFIER ESPORTS TECHNOLOGY CO.,LTD.

AVISO:<br>Para a necessidade de melhoramento técnico e atualização do sistema, as<br>informações contidas neste documento poderão ser sujeitas a alteração,<br>periodicamente, sem aviso prévio.<br>Os produtos da EDIFIER serão personali